# P51 - Lab 3 Infrastructure

Noa Zilberman, Andrew W Moore

Lent, 2019/20

The goal of this lab is to introduce you to the NetFPGA register infrastructure, as well as to the test environment, providing hands on experience in NetFPGA development.

## 1 Development Machines

This week you will continue and use the machines assigned to you last week. All the machines are located in the Practical Classroom (SW02).

- 1. On a computer in the Practical Classroom, log in using your own UIS credentials.
- 2. From Moodle, download the private key.
- 3. Limit the permissions of the private key: chmod 600 p51 key
- 4. ssh -X root@<hostname>.nf.cl.cam.ac.uk -i p51\_key. Hosts ending in .cl.cam.ac.uk are permitted to ssh into these machines. -X enables X11 forwarding, allowing you to run graphical applications.  $-i$  is the private ssh authentication key.

To ssh to the machines from outside the lab, follow the instructions on https://www.cl.cam.ac.uk/local/sys/ssh/.

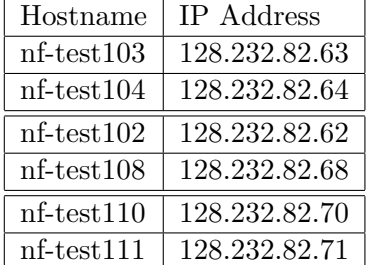

Important: The IP addresses noted above should not be used for anything except for communication with the machines. The network interfaces assigned for the tests use different IP addresses.

## 2 Practical Instructions

This section provides step-by-step instructions how to add a new register to your design. To this end, we will be using the (verilog) Reference Switch design studied in class.

#### 2.1 Accessing the board

1. Login to the development machine:

ssh root@<hostname>.nf.cl.cam.ac.uk

2. Pull the latest NetFPGA release:

```
cd ~/NetFPGA-SUME-live/
git pull
```
- 3. cd tools vim settings.sh
- 4. Make sure that NF PROJECT NAME is set to "reference switch"
- 5. Load the environment settings:

source settings.sh

6. Compile all cores:

cd \$SUME\_FOLDER make

### 2.2 Adding a new register

The goal of this exercise is to add a register that counts the number of packets of size 64B. Once you complete this exercise, try adding a second register that sets the packet size to monitor.

The following instructions use the spreadsheet.

You can alternatively use the csv file, combined with the script  $\textit{csv\_gen.py}$ . The file is located under  $SUME_{\textit{FOLDER}/tools/infrastructure}$ . Then skip to step 7.

- 1. In Libreoffice, set security to medium.
- 2. Open \$IP FOLDER/switch output port lookup v1 0 1/data/module generation.xls
- 3. If needed, change block name to match your module name (for sub-module this is optional)
- 4. Delete all indirect registers (and others you don't want) (note potential issues in some releases)
- 5. Change OS to Linux
- 6. Press "Generate Registers". You may need to copy locally  $SUME\_FOLDER/tools/infra structure/regs\_template.txt.$
- 7. From console, run:

```
python regs_gen.py
cp *.v $IP_FOLDER/switch_output_port_lookup_v1_0_1/hdl
```
8. Copy data files to the data folder:

```
cp <*.tcl,*.h,*.txt> $IP_FOLDER/switch_output_port_lookup_v1_0_1/data
```
9. Go to the core's folder:

cd \$IP\_FOLDER/switch\output\_port\_lookup\_v1\_0\_1/

10. Open the HDL code of the core:

```
vim hdl/switch_output_port_lookup.v
```
11. Add the following lines to the code, starting line 370 (this is a hint, you can also use your own code):

```
reg next_is_new;
always @(posedge axis_aclk) next_is_new <= #1 ~resetn_sync ? 1'b0 :
     (s_axis_tvalid && s_axis_tready) ? s_axis_tlast : next_is_new;
```
- 12. Copy the lines from the template file to switch output port lookup.v
- 13. Add in switch output port.v support for the register functionality
- 14. Compiling your IP core:

```
cd $IP_FOLDER/switch_output_port_lookup_v1_0_1/
make
```
15. Update the functional test to read (or write) your register:

cd \$NF\_DESIGN\_DIR/test/both\_learning\_sw vim run.py

16. Run a simulation of your design and test that it works:

cd \$SUME\_FOLDER/tools/scripts ./nf\_test.py sim --major learning --minor sw

## 3 Useful links

- NetFPGA Repository: https://github.com/NetFPGA/NetFPGA-SUME-live/
- NetFPGA Wiki: https://github.com/NetFPGA/NetFPGA-SUME-public/wiki
- NetFPGA registration page: https://netfpga.org/site/#/SUME\_reg\_form/
- P4-NetFPGA Repository: https://github.com/NetFPGA/P4-NetFPGA-live
- P4-NetFPGA Wiki: https://github.com/NetFPGA/P4-NetFPGA-public/wiki
- P4-NetFPGA registration page: https://goo.gl/forms/h7RbYmKZL7H4EaUf1
- P4-NetFPGA online tutorial: https://github.com/NetFPGA/P4-NetFPGA-public/ wiki/Tutorial-Assignments